#### 1. Login

Enter www.onlinesbi.com URL in the web browser and Click on Personal Banking login.

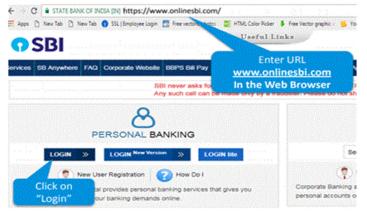

#### 2. Go to the E-services Menu

Go to Demat Services and ASBA Services Option

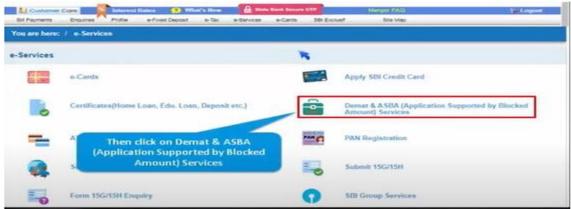

#### 3. IPO

#### Select IPO in Demat & ASBA section

| Servic        | -                         | distanting the | STREAM CLASS             |   |                               |
|---------------|---------------------------|----------------|--------------------------|---|-------------------------------|
| 97            | Demut Details - 558, NSDL | æ              | Demat Details - SSL CDSL | 0 | Dental Other Facilities - 558 |
| SBA Service   | na (1PO)                  |                |                          |   |                               |
| 0             | IPO (Equity)              | a              | IPO (Debt)               |   |                               |
| Alter Service |                           |                |                          |   |                               |

### 4. Accept

### Click on accept after reading the details to apply in IPO

| IPO (Equity / Rights)                                                                                                    |                                          |                                                                                                    |
|----------------------------------------------------------------------------------------------------|------------------------------------------|----------------------------------------------------------------------------------------------------|
| Apply IPO Edit IPO IPO History                                                                                                    |                                          |                                                                                                    |
| Apply for the New IPO                                                                                                    |                                          |                                                                                                    |
| Please note this application form is meant only for eligible ASBA bidder(s) as per the<br>Requirement)Regulation, 2009, to apply within price band and with the right to Mod<br>Current account with clear credit balance in the account, and the application must b      | ity/Delete the Bids. Investor must have, | with any of our branch, a Savings or                                                                            |
| ASBA facility is only available against clear credit balance in your account You can a<br>Balance + MOD Balance) - (Uncleared Balance + Hold or Lien Marked Amount)                                                                                                    |                                          | for is less than or equal to the ( (Book                                                                        |
| Please note that the sequence of names will be taken as per the sequence of name<br>DP. It is in the of investor to verify that the correct details of PAN, DP and beneficia<br>application will be rejected by Bank itself. Further, if the information furnished by the |                                          | tch with First beneficiary name in the<br>balance in the deposit account the<br>be rejected and the Company and |
| Bank would not be liable for losses, if any. An investor can apply only up to 5 at<br>highest amount of bid options.(No of equity Shares for multiplied by price p                                                                                                    | the details to apply for new<br>IPO      | t.The Amount blocked will be the<br>p.                                                                          |
| Please proceed if you are eligible to apply as above as individual investor. Employee                                                                                                    | Sh Or HNI etc.                           | ·                                                                                                    |
| Acce                                                                                                    |                                          |                                                                                                    |

## 5. Category

## Select your category from the dropdown menu

| landstory fields are mitried with an i                        | Menter (7)                                                            | Please Select your<br>Category form the                                     |               |
|---------------------------------------------------------------|-----------------------------------------------------------------------|-----------------------------------------------------------------------------|---------------|
| elect Category *                                              | - Select Category -                                                   | dropdown menu                                                               |               |
| Investor up to €2                                             | Shareholders/ Renouncee<br>00,000 viil be treated as "Retail loribidy | idual Investor and above ₹200,000 as HINI                                   |               |
|                                                               |                                                                       | -                                                                           | Sharen) are   |
| <ul> <li>IPO (Rights) Issu</li> </ul>                         | e is applicable to the existing sharehold                             | olders or non-shareholders holding renounced Rights entitlement (renounced  | cuminal ma    |
| <ul> <li>IPO (Rights) Issu<br/>eligible for the Ri</li> </ul> |                                                                       | orders or non-shareholders holding renounced regists entitlement (renounced | contrast, and |
| eligible for the Ri                                           | ghts Issue.                                                           | band as given. For IPO Rights, only 1 Bid can be made at the Fixed Price.   | contrast in a |
| eligible for the Ri<br>• For IPO Equity, u                    | ghts Issue.                                                           |                                                                             |               |
| eligible for the Ri For IPO Equity, u If applying at Cut      | ghts Issue.<br>Ip to 3 Bids can be made within Price ba               | band as given. For IPO Rights, only 1 Bid can b                             |               |

## 6. Ongoing IPO

Now select the ongoing IPO and click on Go button.

| PO (Equity / Rights) Apoly IPO Edit IPO IPO History select the company issuing IPO | Now select the<br>ongoing IPO (RIL)<br>and click on 'Go' |               |                 |
|------------------------------------------------------------------------------------|----------------------------------------------------------|---------------|-----------------|
| Company Name                                                                       |                                                          | IPO Open Date | IPO, Close Date |
|                                                                                    |                                                          | 25-May-2020   | 03-Jun 2020     |

## 7. Applicant

Please review all the details and select an applicant

| IPO (Equity / Rights)                                       |                                                                                  |                                                          |
|-------------------------------------------------------------|----------------------------------------------------------------------------------|----------------------------------------------------------|
| Apply IPO Edit IPO                                          | IPO History                                                                      |                                                          |
| Mandatory fields are marked with an ad<br>Select Category * | Shareholders/ Renouncee                                                          | Please review all the details<br>and select an applicant |
| Details of the Issue                                        |                                                                                  |                                                          |
| Name of the Company                                         | RELIANCE INDUSTRIES LTD<br>RETAIL 20052020                                       |                                                          |
| Company Address                                             | RELIANCE INDUSTRIES LIMITED<br>MAKER CHAMBERS IV NARIMAN<br>POINT MUMBAI 400 021 |                                                          |
| Issue Open Date                                             | 20-May-2020                                                                      |                                                          |
| Issue Close Date                                            | 03-Jun-2020                                                                      |                                                          |
| Minimum BID Quantity                                        | 1                                                                                |                                                          |
| BID Multiples                                               | 1                                                                                |                                                          |
| Right Issues Price                                          | 314.25 INR                                                                       | Please Click here for viewing transaction limit for IPO  |
|                                                             |                                                                                  |                                                          |

#### 8. Add New Applicant

Please click on Add a new applicant in case an applicant has not been registered

| New Tab 👩 SSL   Employee Login          | Free vectors, photo:                    | 🍯 HTML Color Picker 💧 Free Vector g | aphic = 📙 Your conversion is c:-     | Cther bo                                                                                                    |
|-----------------------------------------|-----------------------------------------|-------------------------------------|--------------------------------------|----------------------------------------------------------------------------------------------------|
| Issue Close Date                        | 03-Jun-2020                             |                                     |                                      |                                                                                                    |
| Minimum BD Quantity                     | 1                                       |                                     |                                      |                                                                                                    |
| BID Multiples                           | 1                                       |                                     |                                      |                                                                                                    |
| Right Issues Price                      | 314.25 INR                              | Plan                                | a Click here for viewing transaction | limit for IPO                                                                                                    |
| Enter the following details             |                                         |                                     |                                      |                                                                                                    |
| Selected Category *                     | Sharsholders/ Ra                        | nounces                             |                                      |                                                                                                    |
| Applicant Nama                          |                                         | You have to registe                 | an applicant under profile saction   | for Applying an IPO                                                                                                    |
| PAN                                     |                                         | ft you have not add                 | nd applicant. Please click here in a | dLA rest Authorit                                                                                                    |
| Confirm PAN                             |                                         |                                     |                                      |                                                                                                    |
| Select your Depository                  | - NSDL - CO                             | 264.                                |                                      |                                                                                                    |
| Guantity                                |                                         | Price (in INR)                      | Bid Value (in INR)                   | Please click on 'Add a new                                                                                                    |
| Wet 1                                   |                                         |                                     |                                      | applicant' in case an                                                                                                    |
| Select Debit Account Number             |                                         |                                     |                                      | applicant has not been<br>registered                                                                                                    |
| Account No. / Nick Name                 |                                         | Account Type                        | Dranch                               | A REAL PROPERTY AND A REAL PROPERTY AND A REAL |
| * XXXXXXXXXXXXXXXXXXXXXXXXXXXXXXXXXXXXX |                                         | Savings Account                     | LOWER PAREL                          |                                                                                                    |
| Selected Account Number                 | 200000000000000000000000000000000000000 | CX .                                |                                      |                                                                                                    |
|                                         |                                         | Submit Cancel                       |                                      |                                                                                                    |

#### 9. Profile Password

To add a new applicant - Please provide your profile password and click on submit.

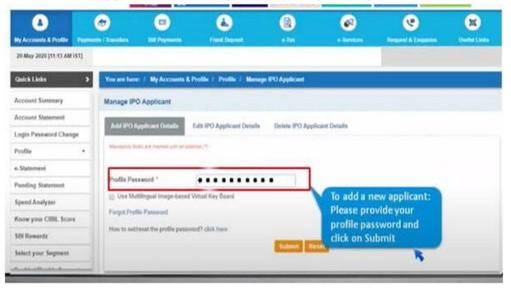

#### **10.** Applicant Details

Please fill applicant's name, PAN card number & depository. For NSDL customers enter – DP ID, Client ID and Nick Name.

|                                            | Add IPO Applicant Details                                                                      | Edit IPO Applicant Details | Delete IPO Applicant Details                                                                                                    |  |  |
|--------------------------------------------|------------------------------------------------------------------------------------------------|----------------------------|----------------------------------------------------------------------------------------------------|--|--|
|                                            | Mandatory fields are marked with a<br>Enter the following details<br>Applicant Name *<br>PAN * | (Please fill<br>A/c deta   | For NSDL customers enter: DP ID, Client<br>ID and Nick name<br>(Please fill your registered DP id or DP<br>A/c details where you are holding<br>Rights entitlement or Reliance shares) |  |  |
|                                            | Confirm PAN *                                                                                  |                            |                                                                                                    |  |  |
| Please fill A<br>PAN & selec<br>depository | pplicant name,<br>ct your                                                                      | NSDL @ CDSL                | (e.g. IN256385)                                                                                                    |  |  |
|                                            | Chentrip                                                                                       |                            | (e.g. 25896478)                                                                                                    |  |  |
|                                            | Nickname for the Applicant                                                                     | •                          | Add Cancel                                                                                                    |  |  |

#### 11. Review

After reviewing all the details please click on confirm button.

| age IPO Applicant                      |                                        |                                   |
|----------------------------------------|----------------------------------------|-----------------------------------|
| dd IPO Applicant Details Edit          |                                        | viewing all the<br>views click on |
| Applicant Name                         | xxxx xxxxxxxxxxxxxxxxxxxxxxxxxxxxxxxxx | n'                                |
| Beneficiary DP A/C Number<br>Nick Name | x0000000000000000000000000000000000000 |                                   |

## 12. OTP

Please enter the OTP received on your registered mobile number and click 'Confirm'

| ge IPO Applicant             |                                                                       |
|------------------------------|-----------------------------------------------------------------------|
| IPO Applicant Details        | Edit IPO Applicant Details Delete IPO Applicant Details               |
| ir high sociarity transactio | on pansword received In your Mobile Phone                             |
| r High Security Passwor      | d.                                                                    |
|                              | Continue Reset on your Registered mobile                              |
|                              | Contine Reset on your Registered mobile<br>number and click 'Confirm' |
| Tyou did not re              | eceive the High Security Paseword on SMS, you can                     |

#### 13. Successful

Your request for adding an IPO applicant will be registered successfully.

| 57<br>A / Transfors | Elil Payments       | Eard Deposit               | ()<br>• 141             | e. Services             | Request & Enqueres                              | United Links |
|---------------------|---------------------|----------------------------|-------------------------|-------------------------|-------------------------------------------------|--------------|
| You are here:       | · / My Accounts & P | volile i Profile i Mana    | ge IPO Applicant        |                         |                                                 |              |
| Manage IPO          |                     | Edit IPO Applicant Details | Delete IPO App          | icant Details           |                                                 |              |
|                     |                     | an i v rifferini state     |                         |                         |                                                 |              |
| :                   |                     | r adding new IPO applicant | is registered. The nick | name Sejator the applic | ant is added successfully                       |              |
|                     | Haman to Add a      | PO Applicant Details       |                         | 2                       |                                                 |              |
|                     |                     |                            |                         |                         | uest for adding an li<br>t will be registered s |              |

## 14. Select Registered Applicant

Now go back to apply IPO screen and select the registered applicant

| IPO (Equity / Rights)       |                         |                                                                        |
|-----------------------------|-------------------------|------------------------------------------------------------------------|
| Apply IPO Edit IPO          | IPO History             |                                                                        |
| Issue Open Date             | 20-May-2020             |                                                                        |
| Issue Close Date            | 03-Jun-2020             |                                                                        |
| Minimum BID Quantity        | 1                       |                                                                        |
| BID Multiples               | 1                       |                                                                        |
| Right Issues Price          | 314.25 INR              | Please Click bere for viewing transaction limit for IPO                |
| Enter the following details |                         |                                                                        |
| Selected Category *         | Shareholders/ Renouncee |                                                                        |
| Applicant Name *            |                         | Select Registered Applicant                                            |
| PAN                         |                         | If you have not added applicant. Please control to add a new applicant |
| Confirm PAN                 |                         | Now go back to Apply IPO                                               |
| Transaction Type *          | INSDL I CDSL            | screen and select registered<br>applicant                              |
| Quantity                    | Price (in INR)          | Bid Value (in thirty                                                   |

### 15. Select applicant

The select nickname of the applicant which you have entered while registering your NSDL/CDSL account and click on GO.

|                                                 |         |                                                                                                    | <b>O</b> SBI              |
|-------------------------------------------------|---------|----------------------------------------------------------------------------------------------------|---------------------------|
| Select a Nickname<br>Nickname for the Applicant | x000000 | Select nickname of the applicant<br>which you have entered while<br>registering your NSDL/CDSL<br>account and click on 'Go' |                           |
| © State Bank of India                           |         | Privacy Statement Disclosure Terms of Serv                                                                                  | rice (Terms & Conditions) |
|                                                 |         | Site best wewell at 1024 x 768 institution in 1.8 18 + Mazzla 35 + Google Chrome 35 +                                       |                           |

#### 16. Quantity and Price

Details will be auto-filled after selecting the applicant – just enter the quantity, and price & click on submit.

| Right Issues Price                                                     |                    | 314.25 INR                                                     | Please Click here for viewing transaction limit for IPO |                                                                                                    |  |
|------------------------------------------------------------------------|--------------------|----------------------------------------------------------------|---------------------------------------------------------|----------------------------------------------------------------------------------------------------|--|
| Enter the following details<br>Selected Category *<br>Applicant Name * |                    | Shareholders/ Reneurcee<br>XXXXXXXXXXXXXXXXXXXXXXXXXXXXXXXXXXX | Select Registered Applicant                             | Details will be auto filled after<br>selecting the applicant: Just Enter<br>the Quantity, Price as INR 314.25 &<br>click on 'Submit' |  |
| PAN<br>Confirm PAN<br>Transaction Type *                               |                    | x000000000x<br>x000000000x                                     | If you have not added applicant. I                      |                                                                                                    |  |
|                                                                        |                    | NSOL # COSL                                                    |                                                         |                                                                                                    |  |
| Beneficia                                                              | ry DP A/C Number * | X00000000X                                                     |                                                         |                                                                                                    |  |
|                                                                        | Quantity           | Price (in I                                                    | NR) (SR                                                 | Bid Value (in INR)                                                                                                    |  |
| Bid1                                                                   | I                  |                                                                |                                                         |                                                                                                    |  |
| Select De                                                              | bit Account Number |                                                                |                                                         |                                                                                                    |  |
| Account No. / Nick Name                                                |                    | Ac                                                             | count Type                                              | Branch                                                                                                    |  |
| * XXXXXXXXXXXXXXX                                                      |                    | Savings Account                                                |                                                         | LOWER PAREL                                                                                                    |  |
| Solected                                                               | Account Number 100 | 00000000000000                                                 |                                                         | N N                                                                                                    |  |
|                                                                        |                    | 50                                                             | binit Gancel                                            |                                                                                                    |  |

### 17. OTP

An OTP will be sent to your registered mobile number. Please enter the OTP and click confirm

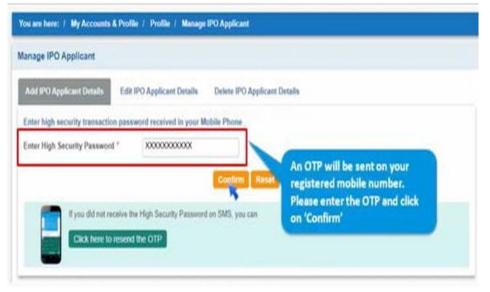

#### **18. Review Details**

Please review all the details and click on confirm

| Apply IPO                                                                                                    | Edit IPO IPO Hi                                                                                                    | atory                                                                                                    |                                                                                                    |  |
|----------------------------------------------------------------------------------------------------|----------------------------------------------------------------------------------------------------|----------------------------------------------------------------------------------------------------|----------------------------------------------------------------------------------------------------|--|
| RELIANCE INDUSTRIES LTI<br>Company Name<br>Application Name<br>PAN<br>Account Number<br>Beneficiary DP A/C Number |                                                                                                    | x000000000x                                                                                                    | Please review all the<br>details and click on<br>"Confirm"                                                                                                    |  |
|                                                                                                    | Quantity                                                                                                    | Price (in INR)                                                                                                    | Bid Value (in INR)                                                                                                    |  |
| Bid1                                                                                                    | .1                                                                                                    | 314.25                                                                                                    | 314.25                                                                                                    |  |
| id as po<br>otc.<br>• This reg<br>the allot<br>price in                                                           | ank of India 000000204867<br>r the procedure specified i<br>intrar to the issue to Issue<br>ment in the issue and to to | n RHP; abridged prospectus of the (RELI/<br>Instructions, on my behalf, to the SCSB to<br>anafer the money equivalent to the numbro<br>ount of the issuer, as per the procedure ap | bid amount mentioned under bid details which is <b>C314.25</b> and to upload n<br>NCE INDUSTRIES LTD RETAIL 20052020) and SEBI (DP) guidelines<br>s remove the block on funds I a. Sen etc on my account, upon finalization<br>er of equity shares to be allotted to merus in the issue multiplied by the<br>pecified in RHP, abridged prospectus of the (RELIANCE INDUSTRIES LT |  |

#### 19. Status

Your request for IPO will be registered and a lien will be market successfully on your account for the BID value.

|                |                                                                       |          | x0000000000                             |                                                                                    |  |  |  |
|----------------|-----------------------------------------------------------------------|----------|-----------------------------------------|------------------------------------------------------------------------------------|--|--|--|
|                | Unique Reference No.<br>Application Name<br>Application Number<br>PAN |          | x00000000                               |                                                                                    |  |  |  |
|                |                                                                       |          | 000000000000000000000000000000000000000 |                                                                                    |  |  |  |
|                |                                                                       |          | 20000000000                             | Your request for IPO will be registered<br>and Lien will be market successfully on |  |  |  |
| Account Number |                                                                       | nber     | x0000000000                             |                                                                                    |  |  |  |
| U.             | Lien Marked                                                           | Amount   | 314.25 INR                              | your account for the BID value                                                     |  |  |  |
|                | Lien Marked Status                                                    |          | Completed Successfully                  |                                                                                    |  |  |  |
|                |                                                                       | Quantity | Price (in INR)                          | Bid Value (in INR)                                                                 |  |  |  |
|                | Bid 1                                                                 | 1        | 314.25                                  | 314.25                                                                             |  |  |  |
|                | Click here to Print Acknowledgement                                   |          |                                         |                                                                                    |  |  |  |
|                | Return to IPO Page                                                    |          |                                         |                                                                                    |  |  |  |